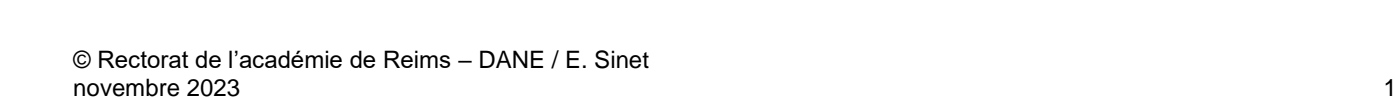

# RÉGION ACADÉMIQUE **LE RESPONSABLE D'AFFECTATION – PREMIER DEGRÉ Définitions – Accès – Déclaration**

**Dans le premier degré, tous les enseignants de l'établissement sont responsables de l'affectation des ressources.** 

**Trois scénarios d'organisation de l'affectation et du support sont envisagés par les académies :** 

- **Scénario 1 : Le directeur d'école centralise les demandes des enseignants et effectue les affectations pour les élèves et enseignants.**
- **Scénario 2 : Le directeur d'école s'appuie sur l'enseignant référent, qui centralise et effectue les affectations pour les élèves et enseignants.**
- **Scénario 3 : Chaque enseignant est en capacité de s'attribuer ses ressources, ainsi qu'à sa classe. Le directeur s'occupe également de l'attribution des ressources de sa classe.**

**Pour tous ces scénarios, l'eRUN peut être ou non responsable d'affectation. Selon les besoins, il accompagne les responsables d'affectation dans le choix des ressources et prodigue un accompagnement technique.**

### **Table des matières**

académ Reim

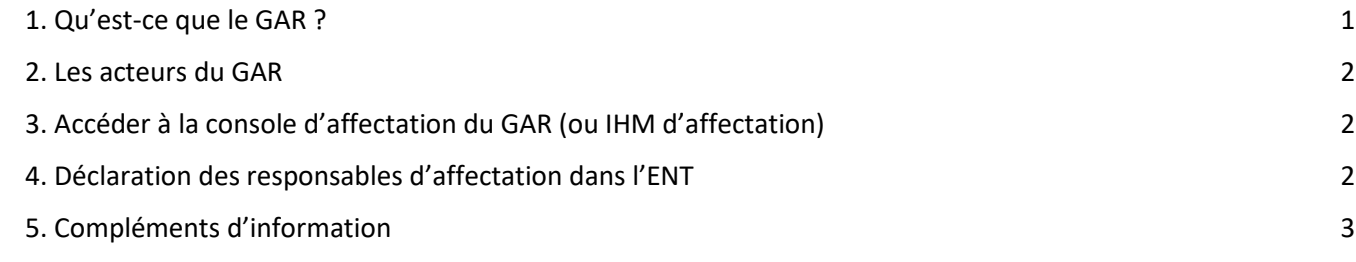

CETTE FICHE EST EN COURS DE MODIFICATION, autant sur la terminologie que sur les copies d'écran. Cependant, l'idée générale reste identique.

### <span id="page-0-0"></span>1. Qu'est-ce que le GAR ?

Le gestionnaire d'accès aux ressources (GAR) est une des composantes de l'environnement numérique national pour le développement des usages du numérique au profit des apprentissages à l'école de la confiance. A ce

POUR L'ÉCOLE DE LA CONFIANCE

du GAR.

numérique dans les établissements scolaires.

A l'école de la confiance, le GAR donne donc accès à une offre riche de **ressources numériques pour l'école** aux établissements, pour accompagner le développement des usages autour des ressources numériques, tout en garantissant **la protection des données à caractère personnel des élèves et des enseignants**.

console d'attribution des exemplaires numériques et fournit des statistiques de suivi des utilisations de ces ressources. Des **responsables d'affectation** dans chaque établissement ont accès à la console d'affectation

titre, il participe au développement des usages du

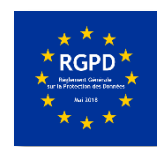

**GARANTIR** 'ACCÈS AUX **RESSOURCES NUMÉRIQUES** POUR L'ÉCOLE

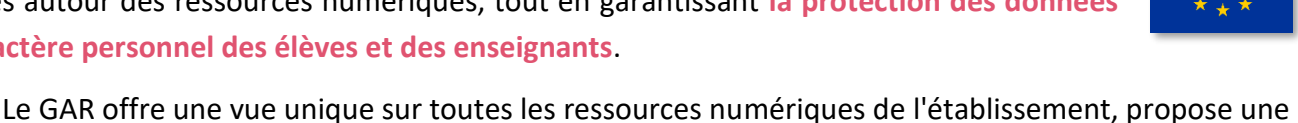

#### <span id="page-1-0"></span>2. Les acteurs du GAR

Le directeur académique des services de l'éducation nationale (DASEN) délègue la fonction de responsable d'affectation pour l'ensemble des écoles de son département.

Élèves et enseignants accèdent aux ressources numériques via l'espace numérique de travail. Cet ENT est mis à disposition par l'ensemble des porteurs de projet.

Les fournisseurs de ressources numériques mettent à disposition leurs produits à disposition via l'ENT, la protection des données personnelles étant garantie par le Ministère de l'Éducation Nationale et de la Jeunesse.

## <span id="page-1-1"></span>3. Accéder à la console d'affectation du GAR (ou IHM<sup>1</sup> d'affectation)

Dans l'ENT, depuis la page d'accueil, le responsable d'affectation clique sur le menu

L'accès à la console d'affectation se fait par l'icône « GAR Admin / Affectation GAR.

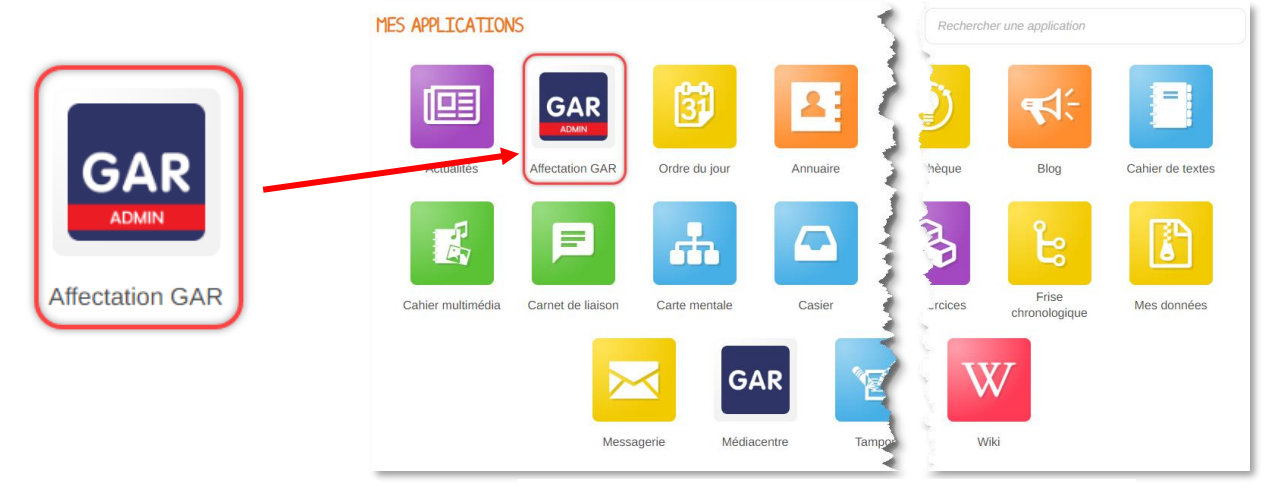

*Affichage « Mes applications de l'ENT 1D*

<span id="page-1-2"></span>4. Déclaration des responsables d'affectation dans

????

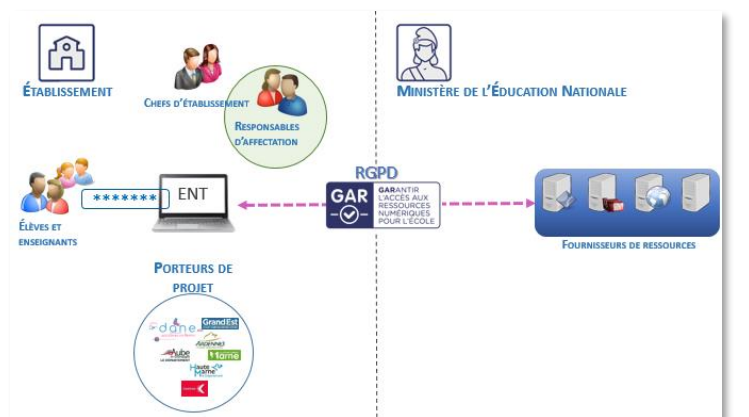

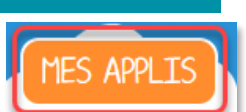

<sup>©</sup> Rectorat de l'académie de Reims – DANE / E. Sinet novembre 2023 1 IHM : Interface Homme Machine

Entre la déclaration du responsable d'affectation délégué dans l'ENT et son accès à la console d'affectation, un temps de latence de 24 à 48 heures est nécessaire à la synchronisation des bases de données des utilisateurs de l'ENT vers le GAR.

Pendant ce délai, le responsable d'affectation délégué verra le Gérer les affectations fectatio dans le médiacentre mais le lien sera **inactif** en attendant la synchronisation.

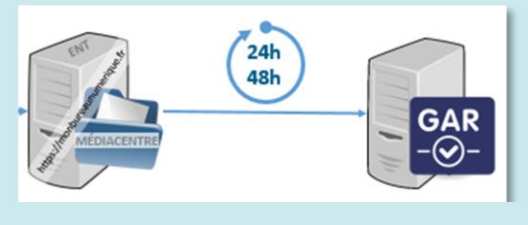

#### **Déclaration ACA-ORG** :

Pour permettre au responsable d'affectation GAR délégué de déposer des **tickets d'assistance** dans la plateforme académique RUBIS, le chef d'établissement doit l'inscrire avec cette fonction dans la **plateforme ACA-ORG** (même démarche que pour les administrateurs ENT ou référents numériques)

<span id="page-2-0"></span>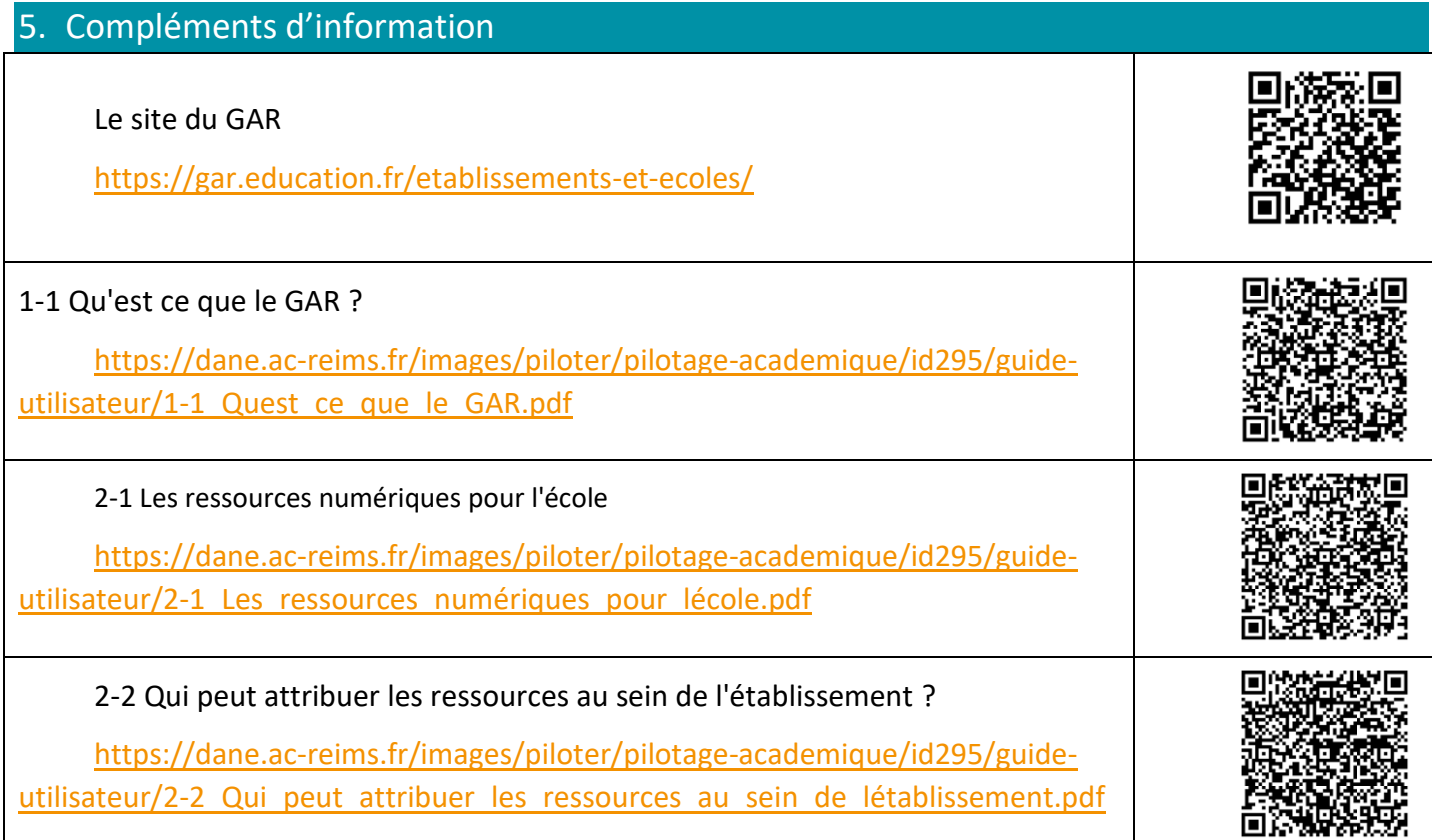

Guide utilisateur du GAR (version complète)

[https://dane.ac-reims.fr/images/piloter/pilotage-academique/id295/guide](https://dane.ac-reims.fr/images/piloter/pilotage-academique/id295/guide-utilisateur/guide-utilisateur-complet.pdf)[utilisateur/guide-utilisateur-complet.pdf](https://dane.ac-reims.fr/images/piloter/pilotage-academique/id295/guide-utilisateur/guide-utilisateur-complet.pdf)

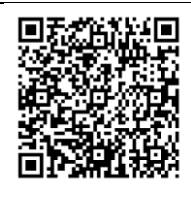